[设备管理](https://zhiliao.h3c.com/questions/catesDis/666) **[王媛媛](https://zhiliao.h3c.com/User/other/391)** 2017-12-27 发表

H3C AP注册上AC 以后,需要在AC 上通过命令行开启AP 远程登录权限才能Telnet登录。H3C AP 默 认Telnet登录密码为h3capadmin。部分局点出于对设备管理安全性的考虑,需要自行设定AP 远程登录 密码。本典型配置就是指导如何修改AP 的Telnet登录密码。

本案例不严格与具体软、硬件版本对应,如果使用过程中与产品实际情况有差异,请参考相关产品手 册,或以设备实际情况为准。

本案例中的配置均是在实验室环境下进行的配置和验证,配置前设备的所有参数均采用出厂时的缺省 配置。如果您已经对设备进行了配置,为了保证配置效果,请确认现有配置和以下举例中的配置不冲 突。

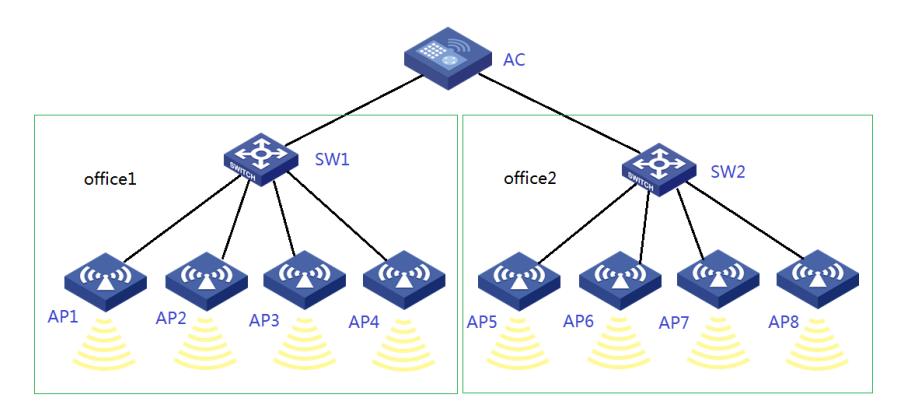

组网设备:WX系列AC、FIT AP、交换机。AP 能够正常注册到AC 上。

```
AP 刚注册上线时的默认配置如下:
[ap1] display current-configuration
#
version 7.1.064, Release 2208P07
#
sysname ap1
#
telnet server enable
#
lldp global enable
#
password-recovery enable
#
vlan 1
#
interface NULL0
#
interface Vlan-interface1
ip address dhcp-alloc
#
interface GigabitEthernet1/0/1
port-isolate enable
#
interface GigabitEthernet1/0/2
port-isolate enable
#
interface WLAN-Radio1/0/1
#
interface WLAN-Radio1/0/2
#
scheduler logfile size 16
#
line class console
user-role network-admin
```
 $^{\#}$ line class vty user-role network-operator  $\#$ line con 0 //这是console口登录设置 user-role network-admin  $#$ line vty 0 4 //这是Telnet登录设置 user-role network-operator set authentication password hash \$h\$6\$X+on3dilxJAxOskj\$CW70XtQY8GJr6yKBvBrpWy+jklrV4Rxu EsJZZNusl1Obayg+BoFXSv0UMlvoLhU85CMyam3m4iaV6Vnr+sLYFA==  $#$ line vty 5 63 user-role network-operator  $\#$ undo gratuitous-arp-learning enable  $#$ domain system  $#$ domain default enable system  $#$ user-group system  $\pm$ 其中con 0是修改Console口登录密码的视图。line vty 0 4 是修改Telnet登录密码的视图。所以只需要 在line vty 0 4 视图下重新设置Telnet登录密码即可。 AP上命令行修改Telnet的登录密码 [ap1]line vty 0 4 [ap1-line-vty0-4]set authentication password simple 123 如果要修改多台AP 的登录密码, 可以通过在AC 上给AP 下发MAP文件的方式实现。 AP 绑定MAP文件内容如下: system-view line vty 0 4 set authentication password simple 123 结果验证: 在AC上通过命令行开启AP 远程登录权限 [H3C]probe [H3C-probe]wlan ap-execute ap1 exec-console enable 然后再执行Telne的操作。 <H3C>telnet 192.168.0.1 Trying 192.168.0.1 ... Press CTRL+K to abort Connected to 192.168.0.1 ... \* Copyright (c) 2004-2017 New H3C Technologies Co., Ltd. All rights reserved.\* \* Without the owner& #39;s prior written consent,  $\star$ \* no decompiling or reverse-engineering shall be allowed. Password: 123 <ap1>sys //成功登入AP。 System View: return to User View with Ctrl+Z.

找到AP 上正确的视图, 重新设置登录密码。

 $[ap1]$